## How To Recover Your Park ID

First, navigate to https://accounts.park.edu/idm/ and click "Forgot Park ID?"

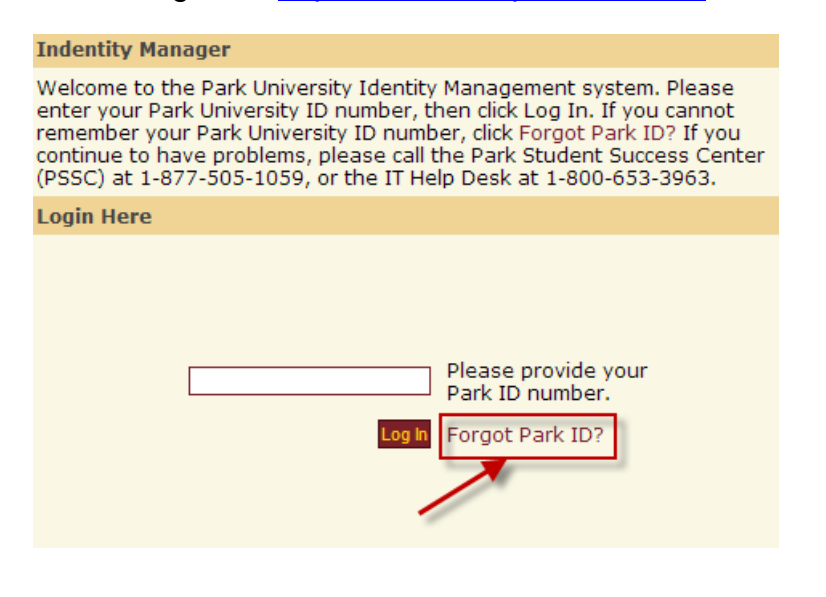

Enter your Birthday and last 5 of your Social Security number as indicated.

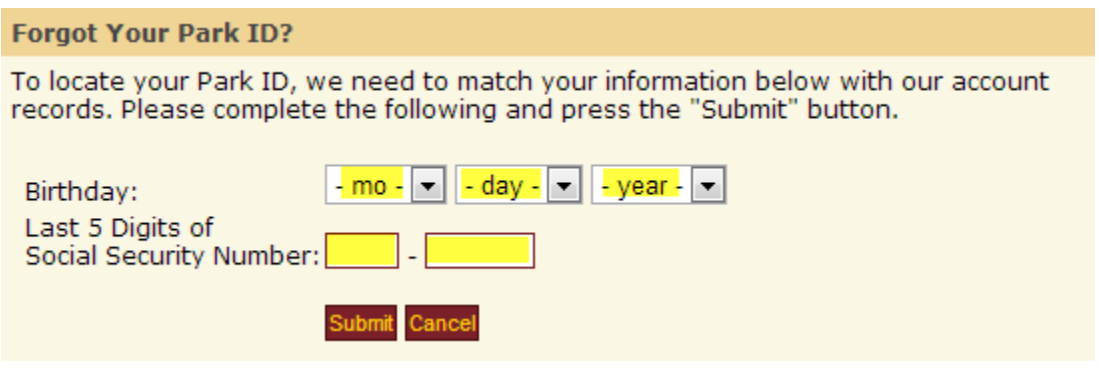

Your Park ID will be displayed on this next page

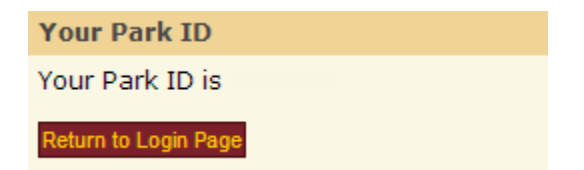